# لجأ نم FreeRADIUS و Wireshark نيوكتب مق -802.11 WPA2 رىفشت كف enterprise/EAP/dot1x ربع ءاوهلا مشل يكلساللا Ī

# تايوتحملا

ةمدقملا <mark>ةيس|س|أل| ت|بلطتمل</mark>| تابلطتملا ةمدختسملا تانوكملا <u>ةيس|س| تامولعم</u> ءارجإلا .لوصولا لوبق ةمزح نم (تآ) PMK ريفشت كف 1. ةوطخلا .(تادحو) PMK جارختسإ 2. ةوطخلا .<u>OTA sniffer ريفشت كف 3. ةوطخل</u> اهريفشت كف مت يتلا 802.11 ةمزح ىلع لاثم ةرفشملا 802.11 ةمزح ىلع لاثم ةلص تاذ تامولعم

## ةمدقملا

2-WPA (Enterprise - 2 Access Protected Fi-Wi ريفشت كف ةقيرط دنتسملا اذه فصي Enterprise) وأ 802.1x (dot1x) Encrypted Wireless over-Air (OTA) Sniffer عم يأ بيلاسأ . (EAP (عسوتملا ةقداصملا لوكوتوربل

2-WPA/PSK ىلع ةمئاقلا OTA 802.11 طاقتلا ةزيم ريفشت كف ايبسن لهسلا نم حاتفملاب امئاد ىصوي ال ،كلذ عمو .(EAPoL (LAN ربع هاجتإلا يعابر EAP ىلع ءانب يصخشلا ةلأسم تباثلا زَيمرتال تاذ رورملا ةملك قحس نإ .نامأ روظنم نم (PSK) اقبسم كرتشملI . رثكأ ال تقو

مدختسملا لاصتا بلط ةقداصم ةمدخ عم x1dot تاسسؤملا نم ديدعلا راتخت ،يلاتلابو .ةيكلساللا مهتكبشل لضفأ نامأ لحك (RADIUS (ديعبلا

## ةيساسألا تابلطتملا

### تابلطتملا

:ةيلاتلا عيضاوملاب ةفرعم كيدل نوكت نأب Cisco يصوت

- تبثم Radsniff عم FreeRADIUS●
- ةيكلساللI تانايبلI رورم ةكرح ريفشت كف ىلع رداق جمانرب يi وأ Wireshark/Omnipeek 802.11
- ةقداصمو (NAS (لدان ذفنم ةكبش نيب كرتشم رسلا ىلع لصحي نأ زايتما ●
- NAS نم) لوألا لوصولا بلط نم ةقداصملاو NAS نيب RADIUS ةمزح طاقتلا ىلع ةردقلا EAP ةسلج لالخ (NAS ىلإ قدصملا نم) لوصو لوبق رخآ ىلإ (قدصملا ىلإ
- EAPoL ةحفاصم ىلع يوتحت يتلI (OTA) ءاوەلI ربع طاقتلIل تايلمع ءارجإ ىلع ةردقلI هاجتإلا ةيعابر

### ةمدختسملا تانوكملا

:ةيلاتلا ةيداملا تانوكملاو جماربلا تارادصإ ىلإ دنتسملا اذه يف ةدراولا تامولعملا دنتست

- مداخ RADIUS (FreeRADIUS وأ ISE)
- ءاوهلا ربع طاقتلا زاهج ●
- زاهج Apple MacOS/OS X وأ Linux

.ةصاخ ةيلمعم ةئيب ي ف ةدوجوملI ةزهجألI نم دنتسملI اذه يف ةدراولI تامولعملI ءاشنإ مت تناك اذإ .(يضارتفا) حوسمم نيوكتب دنتسملا اذه يف ةمدختسُملا ةزهجألا عيمج تأدب .رمأ يأل لَمتحملا ريثأت لل صَموف نم دكأت في ليءشت لله تعق كتكبش

# ةيساسأ تامولعم

ISE نم اهطاقتلا مت يتلا RADIUS مزح نم نييساسأ نيحاتفم قاقتشا متي ،لاثملا اذه يف ةقيقد 34 وه انه ىطعملا طاقتلاو ،ناوث 1800 يه اذه SSID ىلع لمعلا ةسلج ةلهم نأ ثيح 2.3، . ةليوط (ناوث 2040)

يأ ىلع كلذ قيبطت نكمي نكل ،لاثمك PEAP-EAP مدختسي ،ةروصلا يف حضوم وه امك . x1dot ىلإ دنتست ةيكلسال ةقداصم

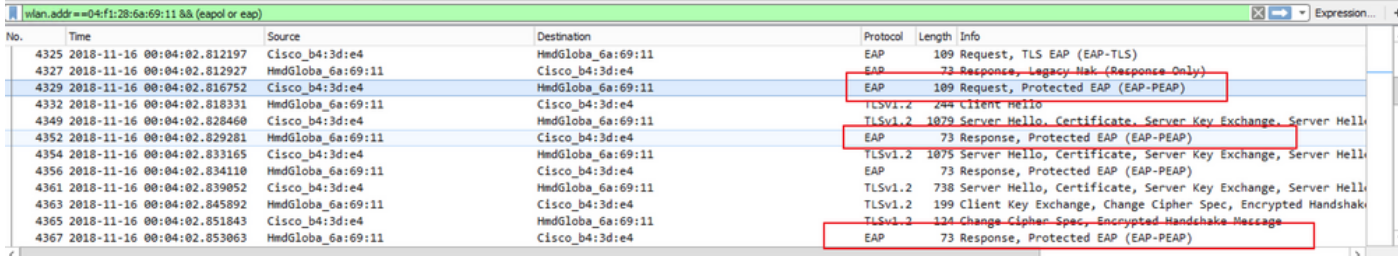

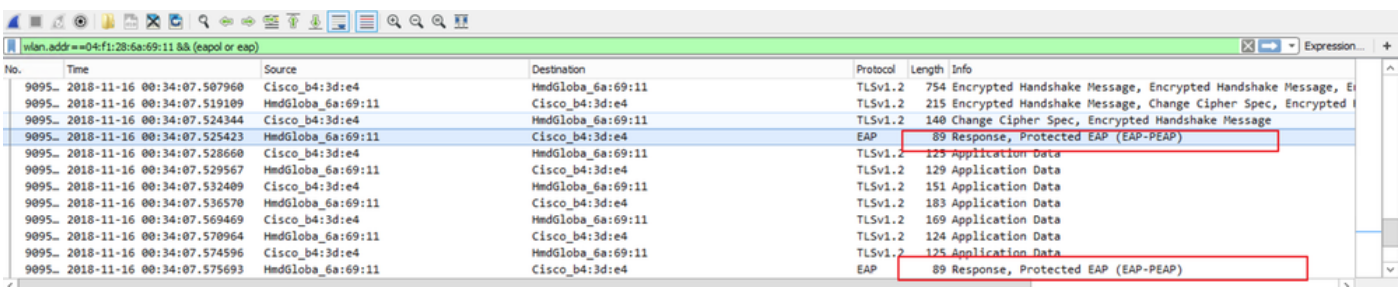

## ءارجإلا

### .لوصولا لوبق ةمزح نم (تآ) PMK ريفشت كف 1. ةوطخلا

.PMK تجرختسا in order to ةقداصملاو NAS نيب رطق فصن ضبق لباقم Uradsniffل تضكر لمعلا ةسلج ةلءم تقؤم نأ وه طاقتلالا ءانثأ لوصولا لوبقل نيتمزح جارختسإ ءارو ببس لI ءارجإ متي .ةليوط ةقيقد 34 وه ءاليتسالاو ددحملا SSID اذه ىلع ةقيقد 30 ىلع هنييعت مت

```
.  نيترم ةقداصملا
```

```
FRLU-M-51X5:pcaps frlu$ radsniff -I /Users/frlu/Downloads/radius_novlan_merged.pcapng -
s <shared-secret between NAS and Authenticator> -x
<snip>
2018-11-16 11:39:01.230000 (24) Access-Accept Id 172
/Users/frlu/Downloads/radius_novlan_merged.pcapng:10.66.79.42:32771 <- 10.66.79.36:1812 +0.000
+0.000User-Name = "frlu_2"
State = 0x52656175746853657373696f6e3a306134323466326130303030303565373562656530393732
Class =
0x434143533a3061343234663261303030303035653735626565303937323a4953452d322d332f333238323731323338
2f33303432
EAP-Message = 0x03c50004Message-Authenticator = 0x38c67b9ba349842c9624889a45cabdfb
MS-MPPE-Send-Key = 0xa464cc15c0df8f09edc249c28711eb13a6db2d1a176f1196edcc707579fd6793
MS-MPPE-Recv-Key =
0xddb0b09a7d6980515825950b5929d02f236799f3e8a87f163c8ca41a066d8b3b<<<<<<<<<<<<<<<<<<PMK
Authenticator-Field = 0x6cd33b4d4dde05c07d9923e17ad6c218
<snip>
2018-11-16 11:39:01.470000 (48) Access-Accept Id 183
/Users/frlu/Downloads/radius_novlan_merged.pcapng:10.66.79.42:32771 <- 10.66.79.36:1812 +0.000
+0.000
User-Name = "frlu_2"
State = 0x52656175746853657373696f6e3a306134323466326130303030303565373562656530393732
Class =
0x434143533a3061343234663261303030303035653735626565303937323a4953452d322d332f333238323731323338
2f33303434
EAP-Message = 0x03910004Message-Authenticator = 0x81c572651679e15e54a900f3360c0aa9
MS-MPPE-Send-Key = 0xeae42cf7c6cd26371eee29856c51824fbb5bbb298874125928470114d009b5fb
MS-MPPE-Recv-Key =
0x7cce47eb82f48d8c0a91089ef7168a9b45f3d798448816a3793c5a4dfb1cfb0e<<<<<<<<<<<<<<<<<PMK
Authenticator-Field = 0xa523dd9ec2ce93d19fe4fc2e21537a5d
    ،الإو ،Radius ةمزح طاقتلا نم (VLAN) ةيرهاظلا LAN ةكبش ةمالع يأ ةلازإ ىجري :ةظحالم
```
ليبس ىلع ،VLAN ةمالع يأ ةلازإل .لاخدإلل PCAP فلم ىلع فرعتي ال Radsniff نإف . editcap [مادختسإ نكمي](https://www.wireshark.org/docs/man-pages/editcap.html) ،لاثملا

PCAP RADIUS فلم لباقم Radsniff رمألا ليغشت تقو باسح نكمي ،ماع لكشب :حيملت

```
ءاجر ،لجسلا يف يدبي ةلود اذه يف قصتلا Radsniffلا نإ ،امهم .يناوثلل سايقمك
،كلذ دعب .قدصم و NAS هسفن لا نيب (B (لوطأ طبر رخآ عم (a (طاقتلا طبر اذه بقاعت
طاقتلال ديحولا بلطتملا .(B+A (ةيلاتتملا ةمزحلا لباقم radsniff رمألا ليغشتب مق
.ةجيتن ىري نأو ەدض رمأ radsniff لI ضكري نأ عيطتسي تنأ نأ وه (B) ةمزحلI
```
FRLU-M-51X5:pcaps frlu\$ radsniff -I /Users/frlu/Downloads/radius\_novlan.pcap -s Cisco123 -x

Logging all events

Sniffing on (/Users/frlu/Downloads/radius\_novlan.pcap)

ةيلحملا ةكبشلا مكحت ةدحو يف مكحتلا ىوتسم ليجست عيمجت متي ،لاثملا اذه يف نء لوطأ طاقتلا عم ،<u>[WLC مزح ليجست](/content/en/us/support/docs/wireless-mobility/wireless-lan-wlan/211342-packet-captures-on-aireos-wlc.html)</u> ةزيء ربع هطاقتلا متي يذلI (A) (WLC) قيكلساللI مجحلا ريغص ةداع هنأل لاثمك WLC مزح ليجست مادختسإ متي .(B (TCPdump ISE ةزيم . ةياغلل

(A) WLC مزح ليجست

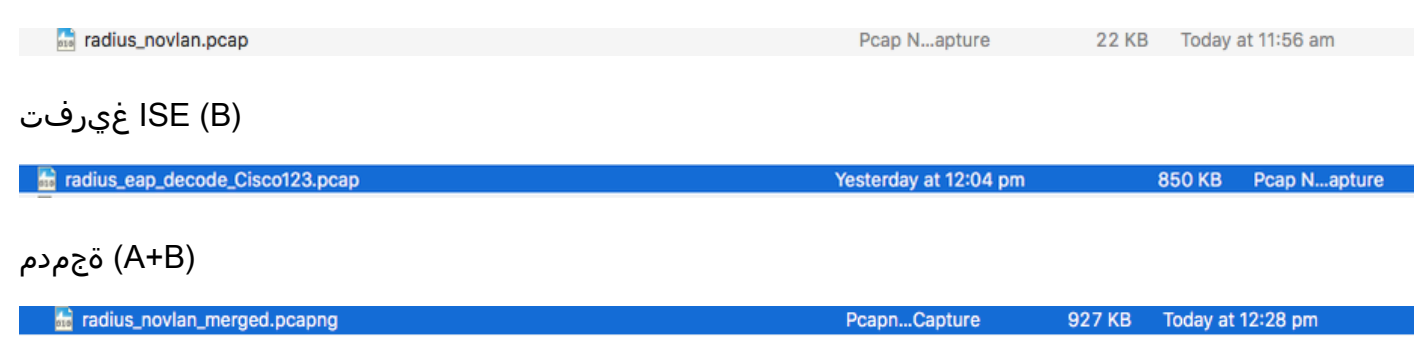

#### تاجرخم ةيؤر نم نكمتتسو (A+B) جمدملا PCAP لباقم **فينشدارل**ا ليغشتب مق مث .ريبءتلا

FRLU-M-51X5:pcaps frlu\$ radsniff -I /Users/frlu/Downloads/radius\_novlan\_merged.pcapng -s <shared-secret between NAS and Authenticator> -x

<snip>

```
2018-11-16 11:39:01.230000 (24) Access-Accept Id 172
/Users/frlu/Downloads/radius_novlan_merged.pcapng:10.66.79.42:32771 <- 10.66.79.36:1812 +0.000
+0.000
```
<snip>

### .(تادحو) PMK جارختسإ 2. ةوطخلا

كفل بولطملا PMKs و هجتملا جرخ نم Key-Recv-MPPE-MS لك يف x0 لقح فذح كلذ دعب متي . ةيكلساللا رورملا ةكرح ريفشت

MS-MPPE-Recv-Key = 0xddb0b09a7d6980515825950b5929d02f236799f3e8a87f163c8ca41a066d8b3b

PMK: ddb0b09a7d6980515825950b5929d02f236799f3e8a87f163c8ca41a066d8b3b MS-MPPE-Recv-Key = 0x7cce47eb82f48d8c0a91089ef7168a9b45f3d7984816a3793c5a4dfb1cfb0e PMK: 7cce47eb82f48d8c0a91089ef7168a9b45f3d798448816a3793c5a4dfb1cfb0e

### .OTA sniffer ريفشت كف .3 ةوطخلI

نيكمت ىلع طغضا مث 11. 802. IEEE > تالوكوتورب < تاليضفت < Wireshark ىلإ لقتنا يف حضوم وه امك ،**ريفشتلا كف حيتافم** راوجب دوجوملا **ريرحت** رز ىلع رقناو **ريفشتلا كف** . ةروصلا

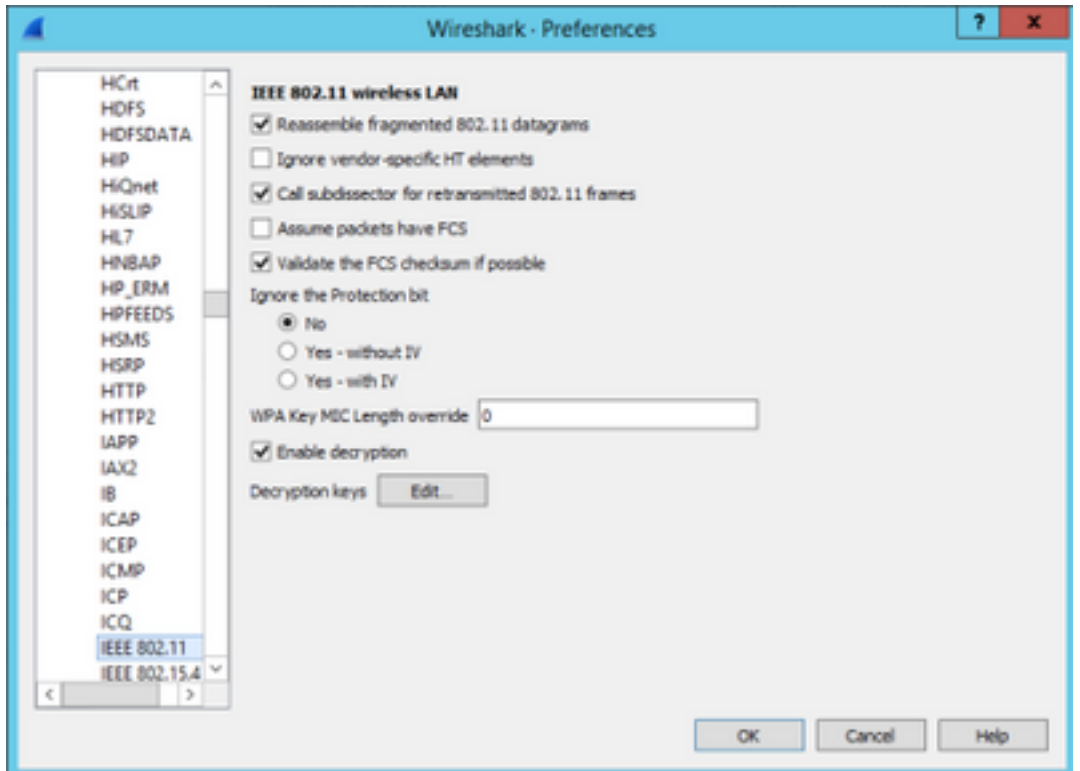

،حاتفملا لقح يف ةقتشملا PMKs عضوو ،حاتفملا عونك PSK-WPA ديدحت ىجري ،كلذ دعب تامولعم ةيؤر كنكميو OTA طاقتلا ريفشت كف بجي ،اذه لامكإ دعب .قفاوم ىلع رقنا مث . (3+) ىلعألا ةقبطلا

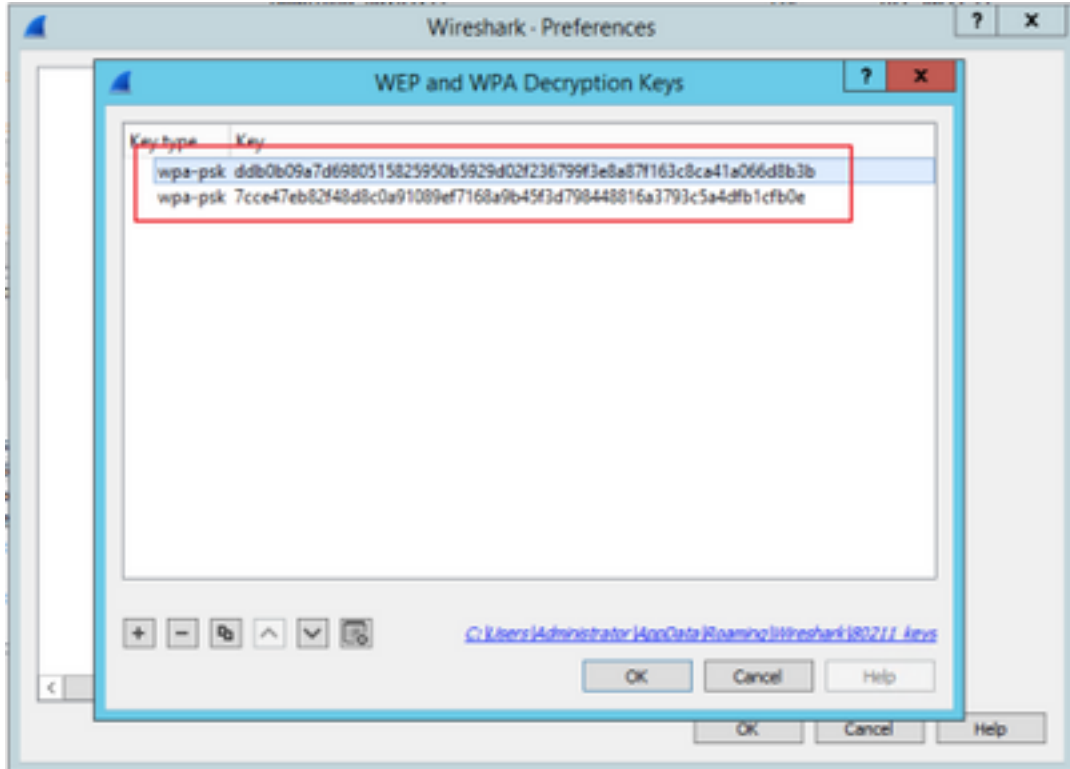

#### اهريفشت كف مت يتلا 802.11 ةمزح ىلع لاثم

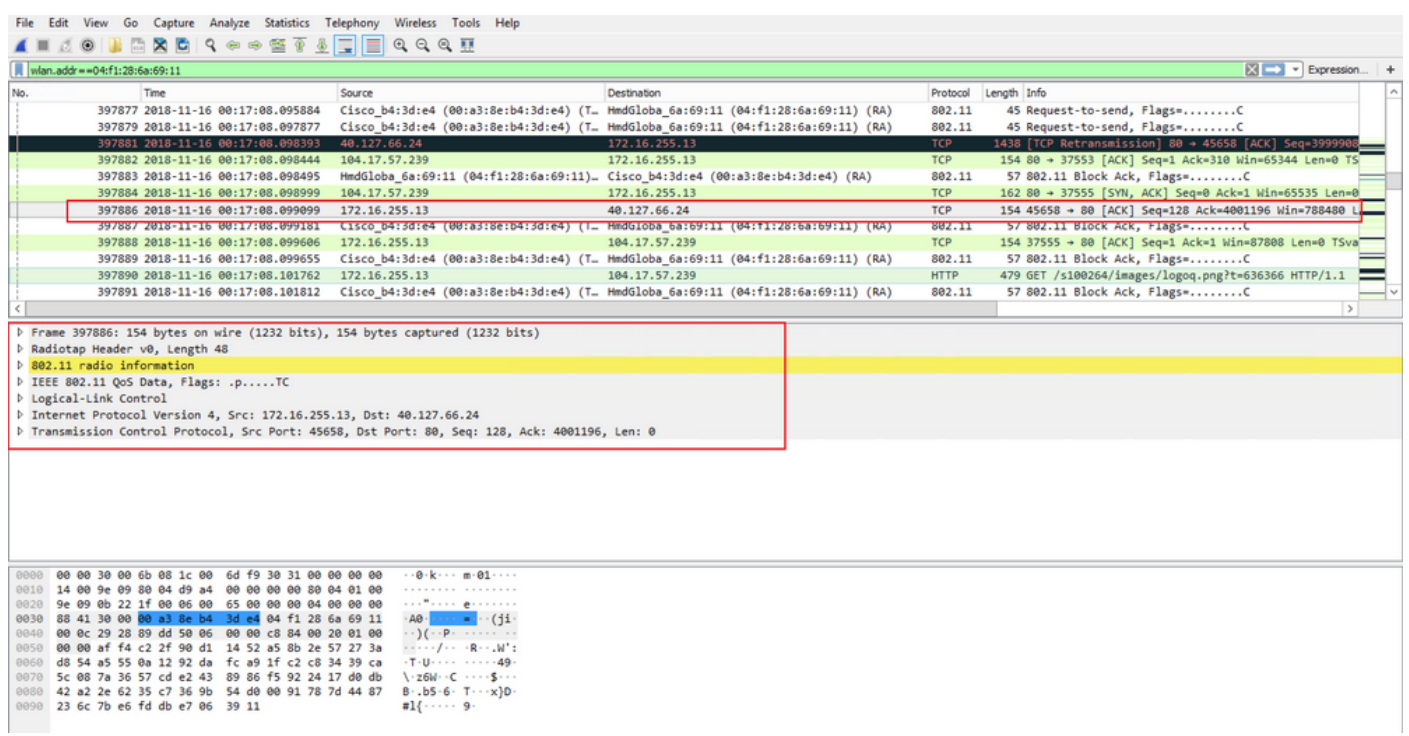

ثيح ،ىلوألا ةجيتنلا عم ،PMK نيمضت متي مل ثيح ةيناثلا ةجيتنلا ةنراقمب تمق اذإ 802.11. ةمدخلا ةدوج تانايبك 397886 ةمزحلا ريفشت كف متي ،PMK نيمضت متي

#### ةرفشملا 802.11 ةمزح ىلع لاثم

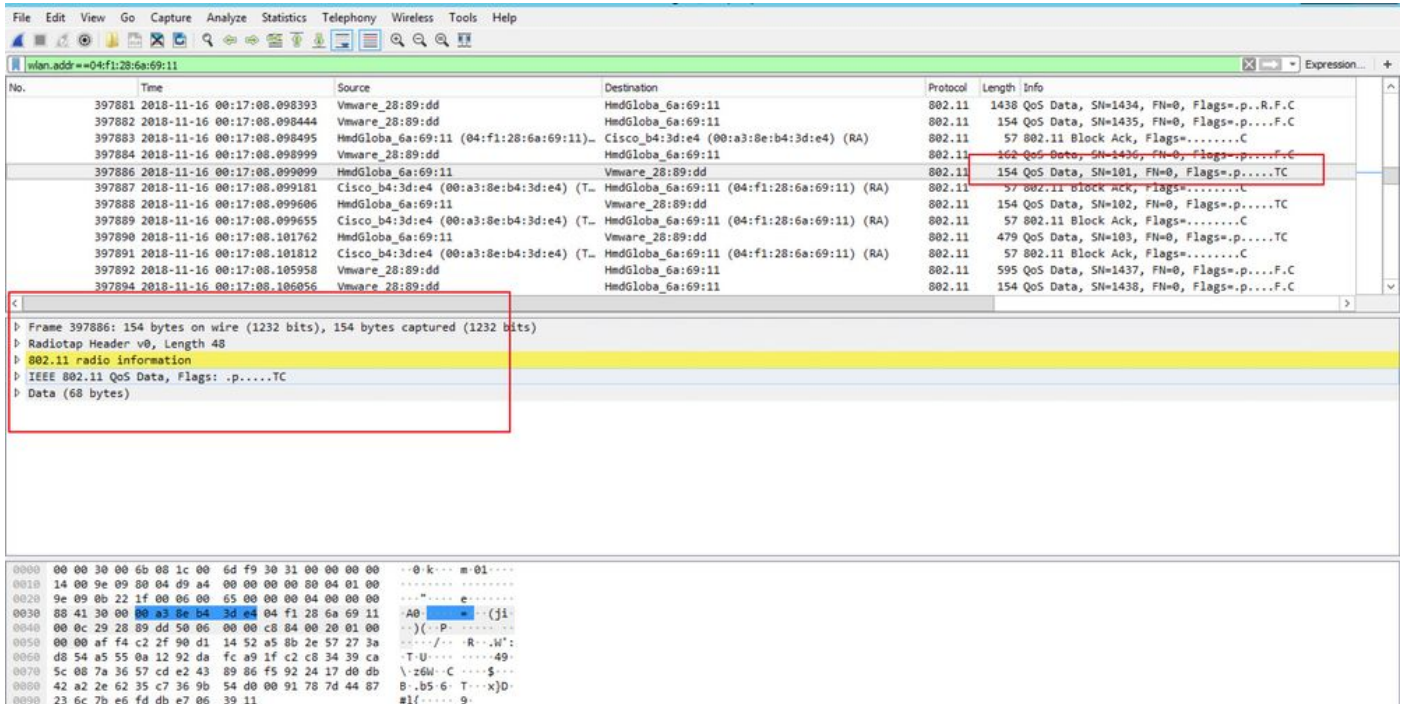

يف يتح ،ةل|حل| هذه يفو ،ريفشتل| كف يف Wireshark عم ةلكشم هجاوت دق :**ريذحت** ،(PSK و SSID نم لك ريفوت متي ،PSK مادختسإ ةلاح يف وأ) ،حيحصلا PMK ريفوت ةلاح ليغشت فاقيإ وه ليدبلا لحلا .OTA طاقتلا ريفشت كفب Wireshark موقي ال مدعو ىلعأ ةقبط تامولعم ىلع لوصحلا نكمي ىتح تارم ةدع هليغشت مث Wireshark تيبثت متي ثيح رخآ كام/رتويبمك مادختسال وأ ،ةمدخلا ةدوج تانايبك 802.11 مزح ضرع Wireshark.

تاذ تامولعملا يف لوألا روشنملI يف pmkXtract ىمسي ++C زمر قافرإ مت :**حيملت** نكلو ،يذيفنت فـلم ىلع لوصحلا متو حاجنب يجمربـاا لـيوحتـاا تـالواحم تـمت .ةلصلاا " بابسألا ضعبل حيحص لكشب ريفشتلا كفب موقي ال يذيفنتلا جمانربلا نأ ودبي PMK صالختسإ لواحي يذلا Python ويرانيس رشن متي ،كلذ ىلإ ةفاضإلاب .ةفورعملا لكشب اهفاشكتسإ نكمي يتالو ،ىلوأل رشنلا ةدام ىلء تاقىلعتلا ةقطنم يف . نيمتهم ءارقلا ناك اذإ ربكأ

### ةلص تاذ تامولعم

- [PMKxtract مادختساب RADIUS جراخ PMKs WiFi صاصتما فيعضلا EAP طابترإ ليوحت](https://wirewatcher.wordpress.com/2011/01/23/tweaking-eaps-weak-link-sucking-wifi-pmks-out-of-radius-with-pmkxtract/) ●
- [ةيفيك كف ريفشت RADIUS MS-MPPE-Recv-Key](https://ask.wireshark.org/question/4050/how-to-decode-radius-ms-mppe-recv-key/)
- [Systems Cisco تادنتسملاو ينقتلا معدلا](https://www.cisco.com/c/ar_ae/support/index.html) ●

ةمجرتلا هذه لوح

ةي الآلال تاين تان تان تان ان الماساب دنت الأمانية عام الثانية التالية تم ملابات أولان أعيمته من معت $\cup$  معدد عامل من من ميدة تاريما $\cup$ والم ميدين في عيمرية أن على مي امك ققيقا الأفال المعان المعالم في الأقال في الأفاق التي توكير المالم الما Cisco يلخت .فرتحم مجرتم اهمدقي يتلا ةيفارتحالا ةمجرتلا عم لاحلا وه ىل| اًمئاد عوجرلاب يصوُتو تامجرتلl مذه ققد نع امتيلوئسم Systems ارامستناء انالانهاني إنهاني للسابلة طربة متوقيا.